Brochure rvvExactConverter

9 februari 2023 Versie 2023-1

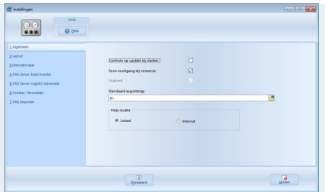

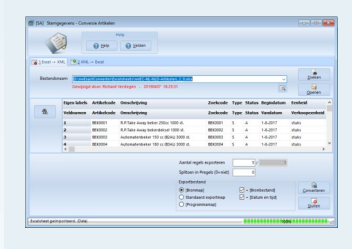

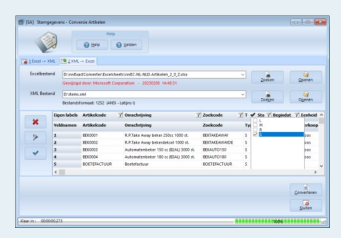

# rvvExactConverter

## IMPORTEER EXCEL IN EXACT GLOBE

Data importeren in Exact is niet gebruikersvriendelijk. Je kan in Exact alleen data importeren door middel van een .csv-bestand (vaste indeling, beperkt en verouderd) of via een. xml-bestand (vrij ingewikkeld). Veel Exact gebruikers willen het liefst data aanleveren via een Excelsheet en importeren in Exact. Vanaf nu is dat mogelijk met rvvExactConverter. De rvvExactConverter is de tool om Excelsheets of eigen .csv-bestanden om te zetten naar een voor Exact leesbaar .xml-bestand.

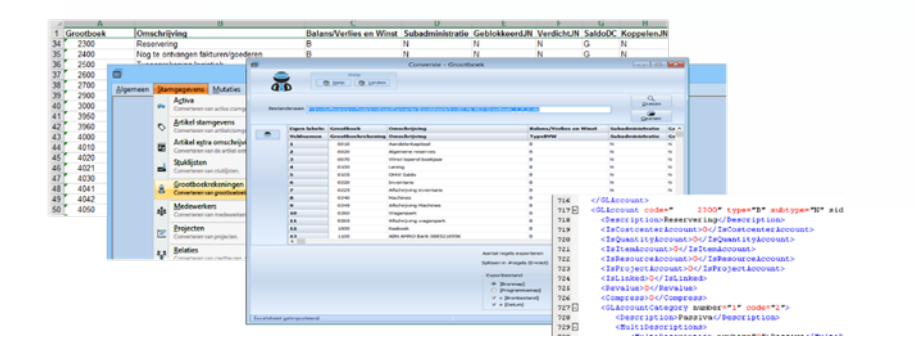

Werkwijze rvvExactConverter:

Gebruik één van de beschikbare Exceltemplates.

Wijzig, verwijder en/of voeg kolommen (velden) toe.

Vul de Excelsheet met data.

Laat de rvvExactConverter de Excelsheet converteren naar een Exact .xml-bestand. Importeer het .xml-bestand in Exact.

Met de licentie Zilver is het ook mogelijk om de stamgegevens vanuit Exact Globe te importeren in een Excelsheet. Zo kan je Exactgegevens exporteren, aanpassen in Excel en weer importeren in Exact Globe.

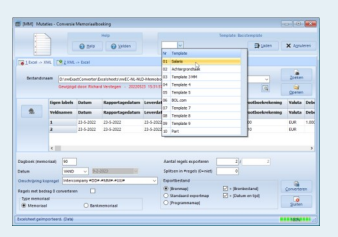

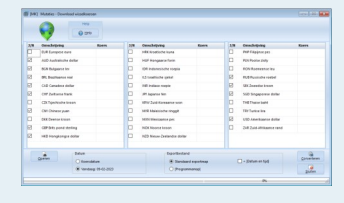

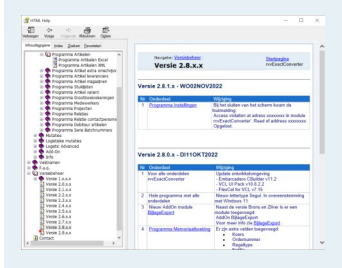

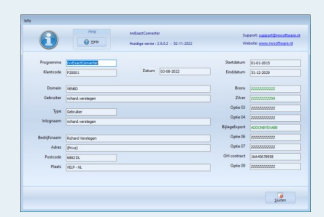

## **TEMPLATES**

De rvvExactConverter werkt met templates. Voor ieder onderdeel is een template beschikbaar. Het voordeel van het werken met templates is dat je heel flexibel bent. Je kan kolommen toevoegen, verwijderen of wijzigen.

Krijg je data van derden. Kopieer de data in een eigen template en pas de kolomverwijzing(en) aan.

In de templates kan ook gewerkt worden met Excelformules. Samenvoegen van velden, formules en waardes met verticaal zoeken e.d. is geen enkel probleem.

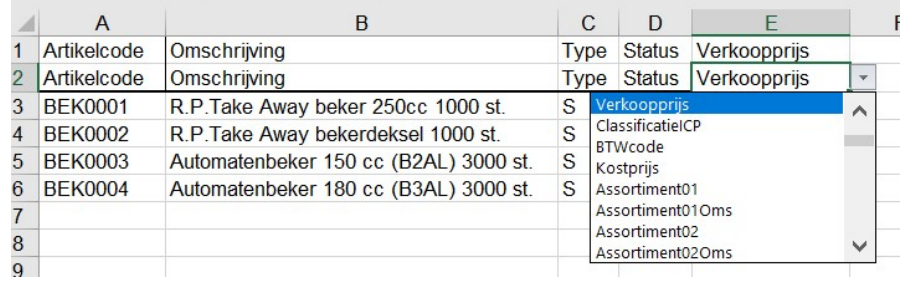

'Door het gebruik van de rvvExactConverter bespaart ons dat meer dan 8 uur per week. We krijgen de facturatiegegevens aangeleverd in Excel. Door de gegevens te converteren staan de gegevens foutloos en snel in Exact Globe.'

#### INSTELLINGEN

Instellingen en ingaven, zoals de 10 laatst gebruikte templates, worden per gebruiker bewaard.

## MEMORIAALBOEKING(EN)

Ieder jaar, maand of week vaste boekingen. Of krijgt u de salarismutaties in een Excelsheet omdat de salarisverwerker niet een Exact .xml bestand kan aanleveren? Gebruik de Memoriaaltemplate om snel de mutaties in Exact Globe aan te maken.

Net als in Exact kunt u kolommen aan- of uitzetten. Door het gebruik van de template bepaalt u zelf of u bijvoorbeeld de kolom Kostenplaats wilt gebruiken.

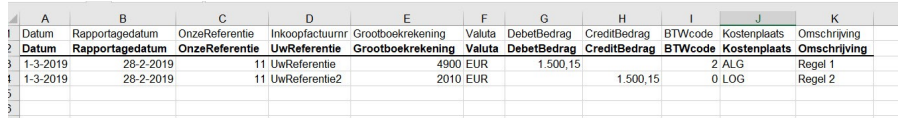

## PRIJZEN

Het invoeren van gewijzigde artikelprijzen, prijsafspraken met klanten kan een tijdrovende klus zijn. Gebruik daarom Excel om de prijzen in te voeren!

Nieuwe prijzen, kortingen, kortingen per artikelgroep, gestaffelde prijzen, met nieuwe begindatum, voer de prijzen in een Prijstemplate en laat de rvvExactConverter de prijzen converteren naar een .xml bestand voor Exact Globe(+).

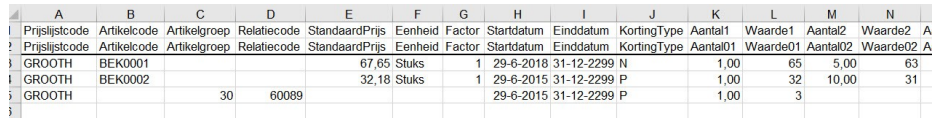

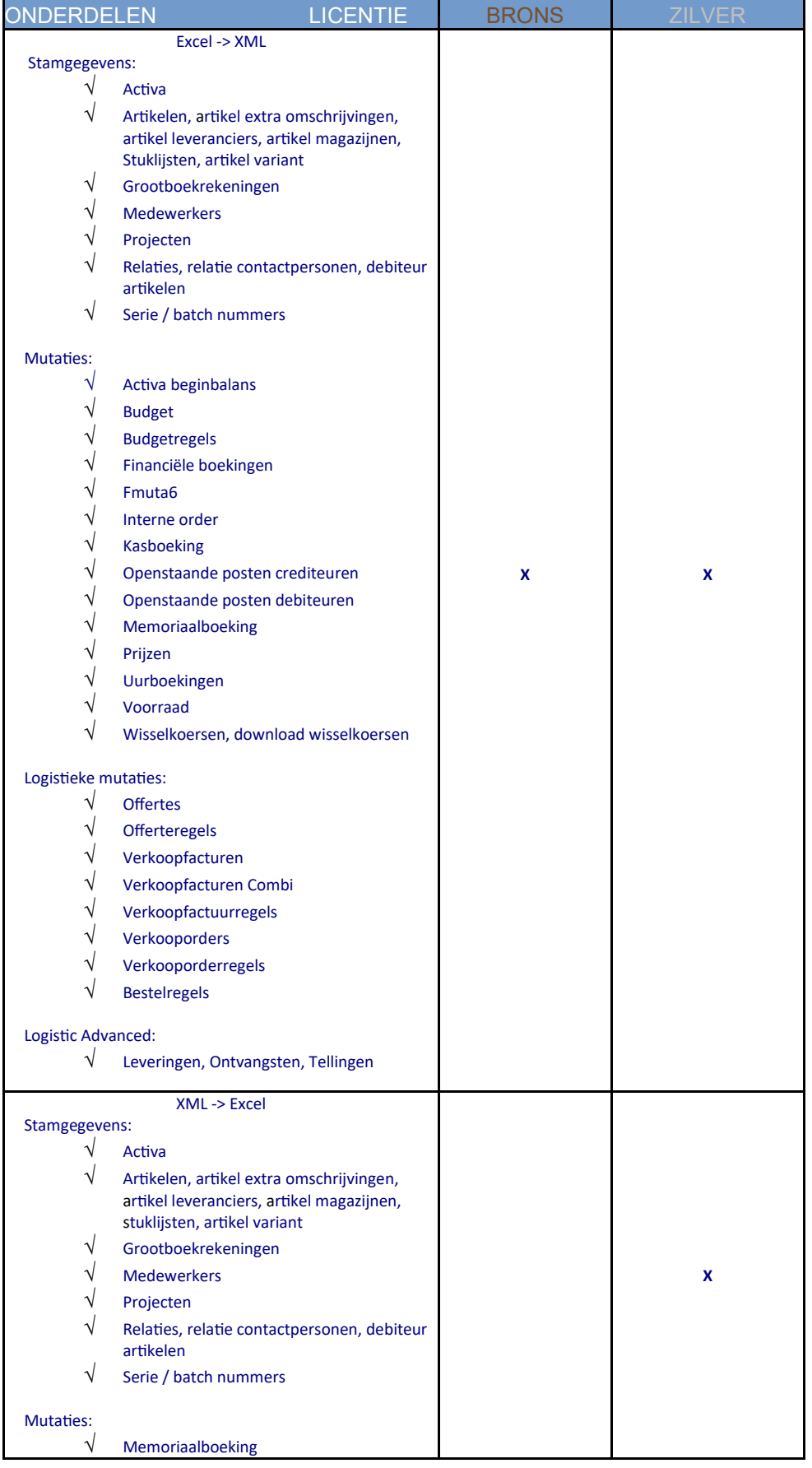

#### LICENTIE

Sinds versie 2.0 zijn er 2 licen-Ɵes beschikbaar: Brons en Zilver.

Er is geen beperking op het aantal gebruikers of Exact administraties. De enige beperking is dat de licentie op domeinnaam wordt afgegeven. Indien de domeinnaam wijzigt of u wil het programma bij een tweede bedrijf met een ander domeinnaam gebruiken, dient u een nieuwe licenƟe aan te schaffen. Er dient ook een nieuwe licentie aangeschaft te worden per land.

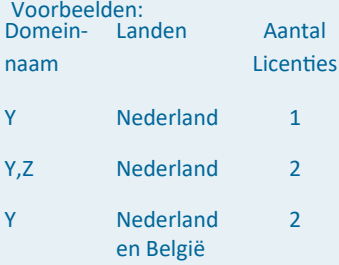

#### KENMERKEN

- · Zelf templates / Excelsheets samenstellen.
- Snelle converter. Converteren duurt enkele seconden.
- · Wisselkoersen van ECB (automatisch) downloaden.
- Starten met parameters mogelijk en daardoor is ook het uitvoeren op de achtergrond mogelijk.
- Excel hoeft niet geïnstalleerd te zijn.
- Laatste versie van het programma is snel en makkelijk vanuit het programma te downloaden.
- · Instellingen worden per gebruiker bewaard.
- Ondersteuning van HTML codes voor xml.
- · Er is geen verbinding met een Exact database nodig.
- · Wordt geleverd met uitgebreide help documenten / voorbeeld video's.
- Exact valideert de data op het moment van importeren zodat de gegevens gevalideerd in Exact worden geïmporteerd.

## AFBEELDINGEN

Wilt u afbeeldingen importeren in Exact? Dan is dat met de rvvExactConverter geen probleem meer. Afbeeldingen kunnen worden geïmporteerd bij artikelen, medewerkers en activa.

Geef in de template de verwijzing naar het bestand en de rvvExactConverter zet dat om in een formaat dat Exact kan importeren.

Vooral bedrijven met een webshop maken gebruik van deze functionaliteit.

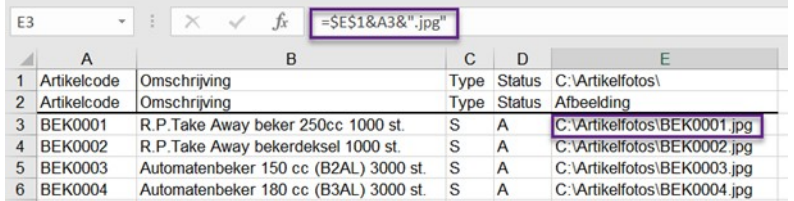

## TOOLBAR / SNELKOPPELINGEN

Om onderdelen die je vaak gebruikt, snel te kunnen starten, is een toolbar/snelkoppeling balk beschikbaar. Selecteer de onderdelen die je vaak gebruikt bij de instellingen en deze zie je direct in het hoofdscherm. Of gebruik het pop-up menu met de rechtermuis.

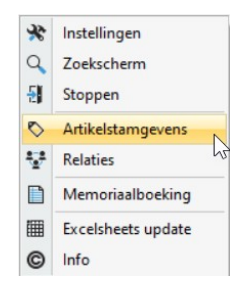

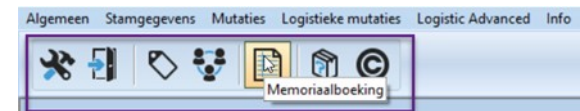

## ACHTERGRONDTAKEN

Het converteren van Excel naar XML en het ophalen en converteren van wisselkoersen kan automatisch via een achtergrondtaak worden ingesteld.

Start de rvvExactConverter met een parameter en de actie wordt automatisch uitgevoerd.

Parameter -E<exportbestand> Parameter -I<importbestand> Parameter -M<module>

Voorbeeld achtergrondtaak voor het converteren van de grootboekrekeningen: rvvExactConverter -ID:\Excel\Grootboek.xls -ED:\Export\Grootboek.xml -MGrootboek

Voorbeeld achtergrondtaak voor het automaƟsch importeren van wisselkoersen in Exact Globe:

CD D:\rvvExactConverter

D:\rvvExactConverter\rvvExactConverter.exe -MDownloadwisselkoersen -ED:\Wisselkoers.xml "D:\ExactSoftware\ExactGlobe\bin\AsImport.exe" -r. -D301 -u -~ I -URLD:\Wisselkoers.xml -TEXCHANGERATES -OAuto

## DIRECT IMPORTEREN IN EXACT GLOBE(+)

Het is mogelijk om vanuit de rvvExactConverter Exact Globe importprogramma te starten.

Er zijn dan twee mogelijkheden:

- 1) Het importprogramma wordt gestart maar er wordt gewacht op een actie. Voordeel is dat het foutenlogboek kan worden bekeken.
- 2) Het importprogramma wordt gestart maar er wordt niet gewacht op een actie door de gebruiker. Nadeel het foutenlogboek kan niet direct worden getoond.

Voordeel is ook dat stamgegevens direct in meerdere administraties kan worden geïmporteerd. Voorbeelden: arƟkelen of medewerkers worden in meerdere administraties aangemaakt.

#### KIES JE FAVORITE KLEUR

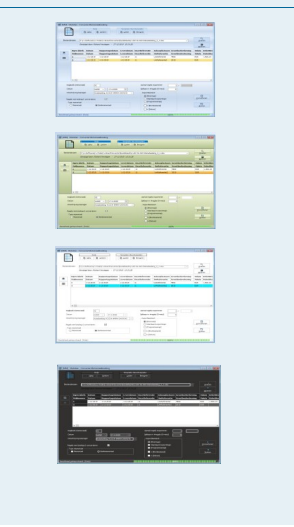

### 'Bespaar tijd, en dus geld, met het programma: rvvExactConverter!

## ECB WISSELKOERSEN IMPORTEREN

De Europese Centrale Bank (ECB) bepaalt iedere dag om 14:00u de valutakoersen en deze worden om 16:00u beschikbaar gesteld op de website van de ECB. Met de rvvExactConverter kunnen deze koersen eenvoudig worden opgehaald. Selecteer de vreemde valuta en klik op de button [Converteren]. Er wordt dan een .xml bestand aangemaakt die geïmporteerd kan worden in Exact Globe.

Dit proces kan ook automatisch ingericht worden als achtergrond taak zodat na 16:00u automatisch de laatste valutakoersen in Exact komen.

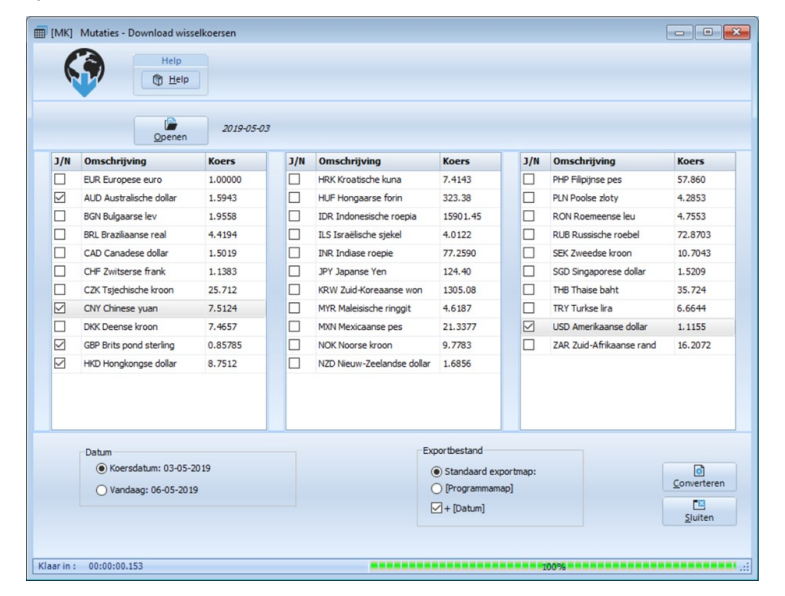

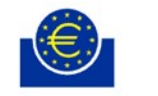

#### **EUROPESE CENTRALE BANK**

#### **EUROSYSTEEM**

De volgende koersen kunnen automatische worden gedownload: AUD, BGN, BRL, CAD, CHF, CZK, CNY, DKK, GBP, HKD, HRK, HUF, IDR, ILS, INR, JPY, KRW, MYR, MXN, NOK, NZD, PHP, PLN, RON, RUB, SEK, SGD, THB, TRY, USD en ZAR

De rvvExactConverter updaten is heel eenvoudig. Als de instelling "Controle update bij starten" aan staat dan verschijnt er een melding bij het starten van het programma "Programma update beschikbaar!" indien er een update beschikbaar is.

Vanuit het programma kunt u zelf eenvoudig de laatste versie installeren.

De laatste versie is ook te downloaden via de website www.rvvsoftware.nl

## UPDATEN ONDERSTEUNING / HELP

Ondersteuning vindt op verschillende manieren plaats. Er worden uitgebreide helpteksten meegeleverd als Word-, PDF- of EPUB document. Daarnaast zijn de volledige helpteksten beschikbaar via de website www.rvvsoftware.nl en via de button [Help] die op iedere programma onderdeel te vinden is, krijgt u direct de helpteksten over het betreffende onderdeel. Aan de helpteksten, compleet met vele afbeeldingen, is veel tijd en aandacht besteed.

Er zijn ook een aantal YouTube video's die stap voor stap uitleg geven:

- · rvvExactConverter algemeen
- Artikel verkoopprijzen importeren
- Maak een selectie van een aantal regels
- **Memoriaalboeking**
- · Wisselkoersen downloaden
- Artikel afbeeldingen importeren
- Bestaande classificaties aanpassen bij de debiteuren

Daarnaast kunnen supportvragen altijd gesteld worden via support@rvvsoftware.nl

#### Systeemeisen

- Minimaal Pentium processor.
- Minimaal Windows 8 of nieuwer (64 bit en 32 bit versie).
- 150 MB vrij harddisk ruimte.
- · In de map waar het programma geïnstalleerd wordt, zijn voor alle gebruikers lees- en schrijf rechten benodigd.

#### rvvSoftware

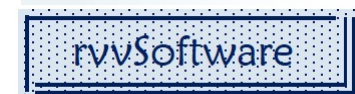

Website: www.ryysoftware.nl E-mailadres: info@rvvsoftware.nl

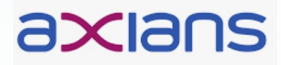

Er is een samenwerking met Axians. De orderafhandeling en facturaƟe zal door Axians worden uitgevoerd.

#### Prijzen

LicenƟe Brons € 1000,- LicenƟe Zilver € 1500,- Update Brons -> Zilver € 650,- Prijzen zijn ex. BTW.

Er is geen demolicenƟe aanwezig. De prijs is laag gehouden. Daarnaast geeft de website en de brochure een uitgebreid overzicht van de mogelijkheden.

\*) Om data te importeren in Exact Globe is een Exact XML server benodigd. Indien de betreffende XML server ontbreekt in de licentie, dient u contact op te nemen met uw Exact dealer.